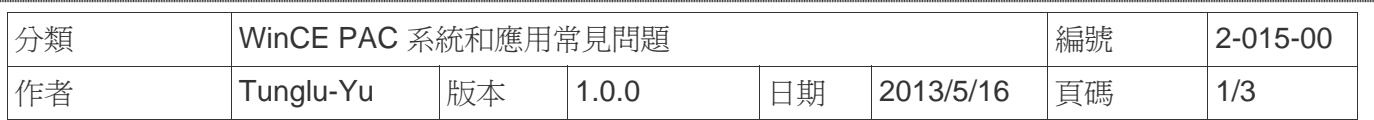

## 如何切換多國語言介面和鍵盤

應用於*:* 

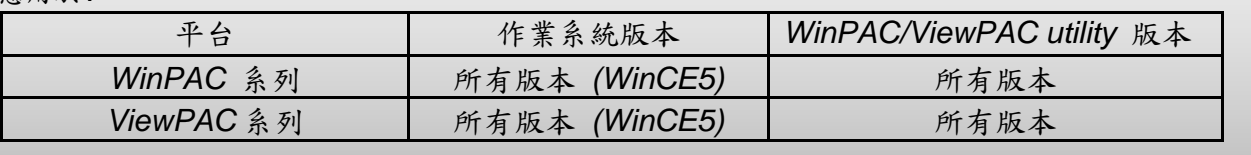

WinCE支援多國語言介面,使用者可以切換適合的輸入與操作介面的語言,操作步驟介紹如下

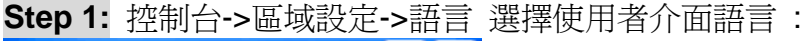

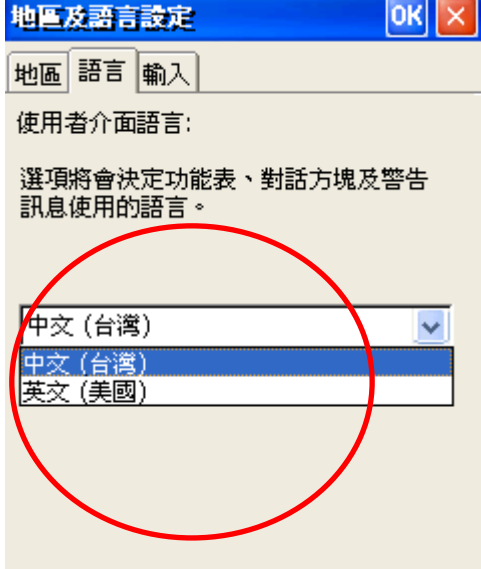

**Step 2:** 點選"輸入",選取需要使用的輸入法,選擇開機時要使用的輸入法,再按下 OK 按鈕。

 $\parallel$ 

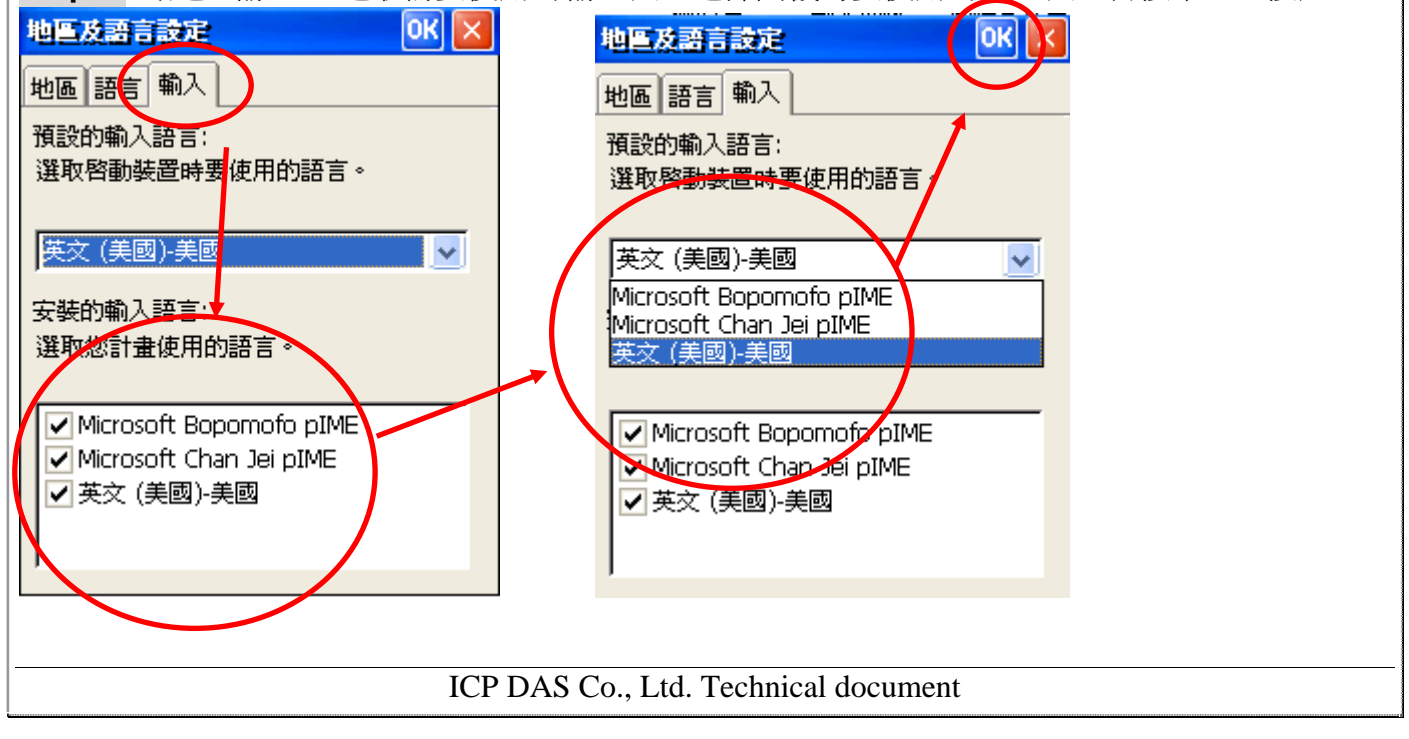

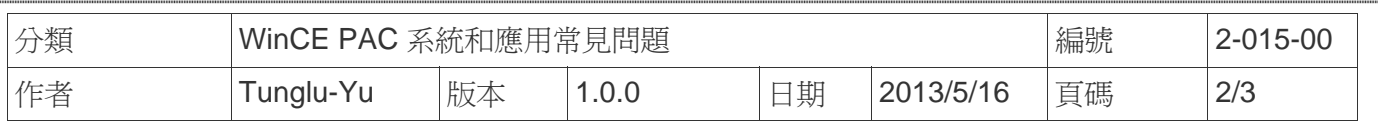

**Step 3: 執行 WinPAC\_utility**, 儲存設定後重開機。

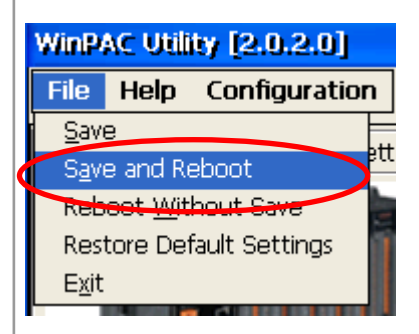

## 系統版本與所支援的使用者介面和輸入法

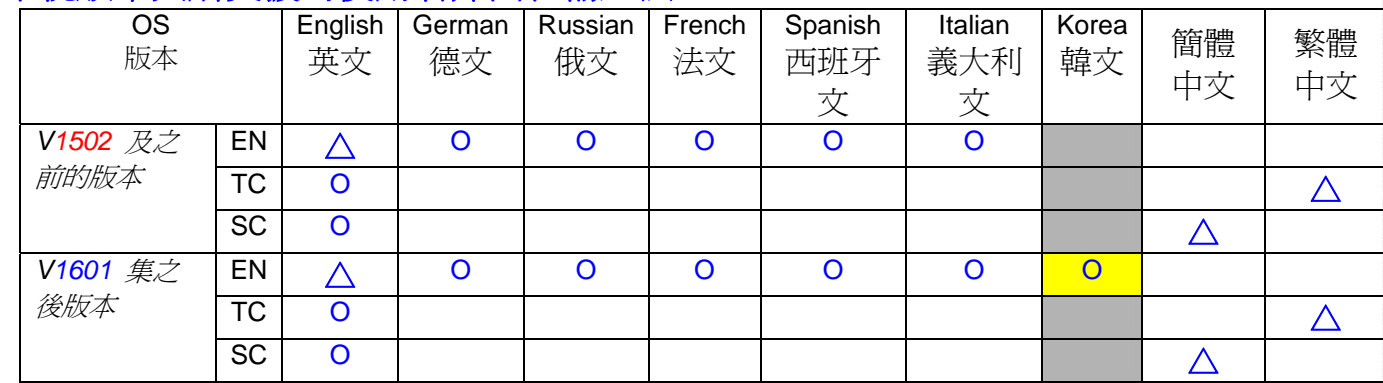

△ **:** .系統預設使用者介面語系

 **O:** 表示此版 OS 有支援此種語言的使用者介面與輸入法。

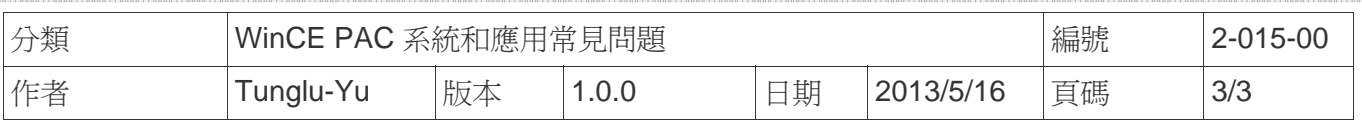

## **Revision History**

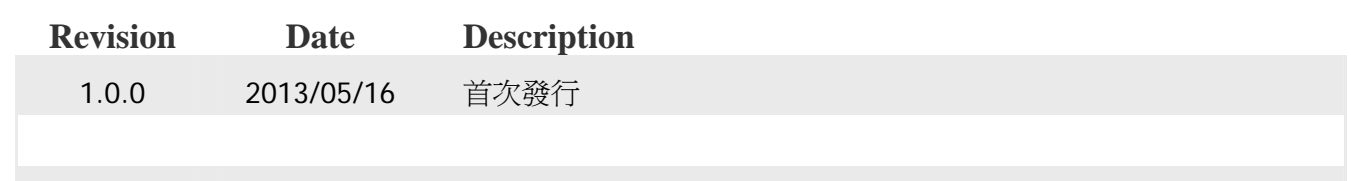